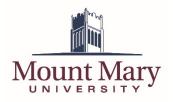

# Contents

| Contents                              | 1  |
|---------------------------------------|----|
| Accessing the Event Management Portal | 2  |
| Adding a New Location                 | 3  |
| Deleting a Location                   | 4  |
| Adding a New Contact                  | 6  |
| Deleting a Contact                    | 7  |
| Adding a New Event to the Calendar    | 9  |
| Jpdating an Existing Event            | 14 |
| Deleting an Existing Event            | 16 |

## **Accessing the Event Management Portal**

1. Open the Bedework administration interface at <u>https://calendar.mtmary.edu/caladmin</u>. You can also click the **Manage Events** link in the main calendar left navigation.

|                                                                                    |         |                                                                                                    | Campus Mail 🔰 My Mount Mary |
|------------------------------------------------------------------------------------|---------|----------------------------------------------------------------------------------------------------|-----------------------------|
| Jount Mary                                                                         | /       |                                                                                                    | Calendar of Events          |
|                                                                                    |         |                                                                                                    |                             |
| Start date:                                                                        | today T | uesday, March 27, 2018                                                                                                    | Export/Subscribe 🚮          |
| 03/27/2018                                                                         |         |                                                                                                    |                             |
| upcoming   day   week                                                              |         | Spring Break/Easter Break<br>Thu, March 22, 2018 - Mon, April 2, 2018                                                                    | a 🖡 📼                       |
| add a filter                                                                       | Q       | Location: Mount Mary University                                                                                                    |                             |
| ▼ ALL                                                                              |         | Topical Areas: Academic Calendar                                                                                                    |                             |
| + Academics                                                                        | M       | onday, April 2, 2018                                                                                                    |                             |
| Athletics<br>+ Campus Life<br>+ Events<br>First Year Students<br>+ Future Students |         | Monday Accelerated Classes meet<br>Mon, April 2, 2018<br>Location: Mount Mary University<br>Topical Areas: Academic Calendar             | a a 📼                       |
| Filter on Calendars:<br>• View All Calendars                                       | M       | onday, April 9, 2018                                                                                                    |                             |
| Events Calendar Info:<br>Manage Events<br>Submit an Event                          |         | Priority Registration<br>Mon, April 9, 2018 - Thu, April 12, 2018<br>Location: Mount Mary University<br>Topical Areas: Academic Calendar | 1 A @                       |
|                                                                                    | N       | lednesday, April 11, 2018                                                                                                    |                             |
|                                                                                    |         |                                                                                                    |                             |

2. Enter your Bedework username in the **Username** field (1), and your password in the **Password** field (2). Then press the **login** button (3).

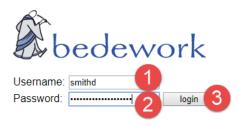

### Adding a New Location

- Log in to the Bedework administration interface following the steps in the Accessing the Event Management Portal section of this document.
- 2. Click the **Add Location** button.

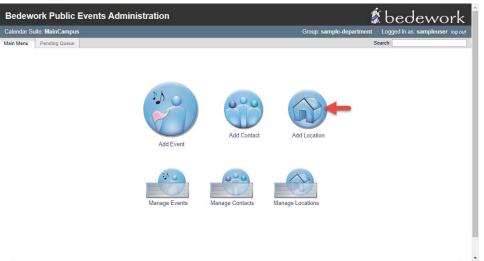

3. Enter the building name (for campus locations) or name or address (for other locations) in the **Primary Address** field (1). For campus locations, enter the room number or name in the **Room** field (2). Then click the **Add Location** button (3).

| Bedework Public Events Administration |                                  |                                                         |  |  |  |
|---------------------------------------|----------------------------------|---------------------------------------------------------|--|--|--|
| Calendar Suite: Main                  | Campus Gr                        | oup: sample-department Logged in as: sampleuser log out |  |  |  |
| Main Menu Pending                     | Queue                            | Search:                                                 |  |  |  |
| Add Locatio<br>Primary Address        | n<br>:  Sample Building 1        | include street address when appropriate                 |  |  |  |
| Room:                                 | Sample Room (2)                  | (optional)                                              |  |  |  |
| Subaddress:                           | supplimental address information | (optional)                                              |  |  |  |
| Location's URL:                       | link to more information or map  | (optional)                                              |  |  |  |
| 3 Add Location                        | Cancel                           |                                                         |  |  |  |
| Bedework Website   show X             | ML   refresh XSLT                |                                                         |  |  |  |

### **Deleting a Location**

**Note**: Only delete locations that you have added in error. Locations are shared across the calendar, and may be in use by other users.

1. Log in to the Bedework administration interface following the steps in the **Accessing the Event Management Portal** section of this document.

#### 2. Click the Manage Locations button.

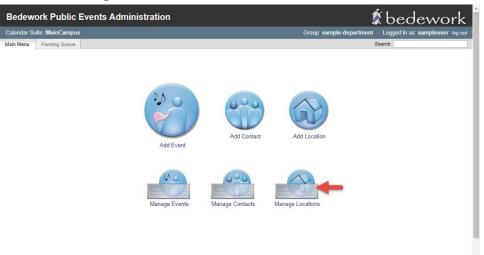

3. Click on the name of the location to be deleted.

| endar Suite: MainCampus      |                    | Group: sample-department Logo                                                                 | jed in as: sampleuser / |
|------------------------------|--------------------|-----------------------------------------------------------------------------------------------|-------------------------|
| n Menu Pending Queue         |                    | Search:                                                                                       |                         |
| Manage Locations             | Add new location   |                                                                                               |                         |
| Select the location that you | would like to upda | te:                                                                                           |                         |
| Address                      |                    | Subaddress                                                                                    | URL                     |
| Bergstrom Hall Alumnae Dini  | ing Room           |                                                                                               |                         |
| Bergstrom Hall North Dining  | Room               |                                                                                               |                         |
| Bloechl Recreation Center    |                    |                                                                                               |                         |
| Caroline Hall Helfaer Hall   |                    |                                                                                               |                         |
| deleted                      |                    | Used as a replacement when the owner of a public location used by others deletes the location |                         |
| Mount Mary University        |                    |                                                                                               |                         |
| my location                  |                    |                                                                                               |                         |
| none                         |                    |                                                                                               |                         |
| Notre Dame Hall 144          |                    |                                                                                               |                         |
| Sample Building Sample Roo   | om 🚽 📂 m           |                                                                                               |                         |
| unknown                      | -                  |                                                                                               |                         |

### 4. Click the **Delete Location** button.

| Bedework Pu                | blic Events Administration       | 🗴 bedework                                               |
|----------------------------|----------------------------------|----------------------------------------------------------|
| Calendar Suite: MainC      | Campus G                         | roup: sample-department Logged in as: sampleuser log out |
| Main Menu Pending          | Queue                            | Search:                                                  |
| Update Loca                | tion                             |                                                          |
| Primary Address:           | Sample Building                  | include street address when appropriate                  |
| Room:                      | Sample Room                      | (optional)                                               |
| Subaddress:                | supplimental address information | (optional)                                               |
| Location's URL:            | link to more information or map  | (optional)                                               |
| Update Location            | Cancel                           | Delete Location                                          |
| Bedework Website   show XM | IL   refresh XSLT                |                                                          |

5. Confirm that the correct location is shown. Then press the **Delete** button.

| edework Public Events Administration | 🔹 🗴 bedewor                                           |
|--------------------------------------|-------------------------------------------------------|
| lendar Suite: MainCampus             | Group: sample-department Logged in as: sampleuser log |
| n Menu Pending Queue                 | Search:                                               |
|                                      |                                                       |
| Ok to delete this location?          |                                                       |
| Cancel Delete                        |                                                       |
| Address: Sample Building Sample Room |                                                       |
| Subaddress:                          |                                                       |
| Location's URL:                      |                                                       |
|                                      |                                                       |
|                                      |                                                       |

### Adding a New Contact

- Log in to the Bedework administration interface following the steps in the Accessing the Event Management Portal section of this document.
- 2. Click the **Add Contact** button.

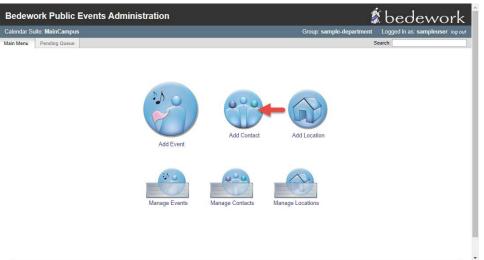

3. Enter the name of the contact to be added in the **Contact (name)** field (1). Optionally, enter any additional details for the contact in the remaining fields. Then click the **Add Contact** button (2).

| lendar Suite: MainCa | npus                     |                                 | Group: sample-department | Logged in as: sampleuser log ou |
|----------------------|--------------------------|---------------------------------|--------------------------|---------------------------------|
| in Menu Pending Qu   | eue                      |                                 | S                        | earch:                          |
|                      |                          |                                 |                          |                                 |
| Contact Inform       | nation                   |                                 |                          |                                 |
| Contact (name):      | Sample Contact           | e.g. name, group, or department |                          |                                 |
| Contact Phone Nur    | nber: 414-555-9999       | (optional)                      |                          |                                 |
| Contact's URL:       | link to more information | (optional)                      |                          |                                 |
| Contact Email Add    | ess: sample@mtmary.edu   | (optional)                      |                          |                                 |

Bedework Website | show XML | refresh XSLT

### **Deleting a Contact**

**Note**: Only delete contacts that you have added in error. Contacts are shared across the calendar, and may be in use by other users.

 Log in to the Bedework administration interface following the steps in the Accessing the Event Management Portal section of this document.

#### 2. Click the Manage Contacts button.

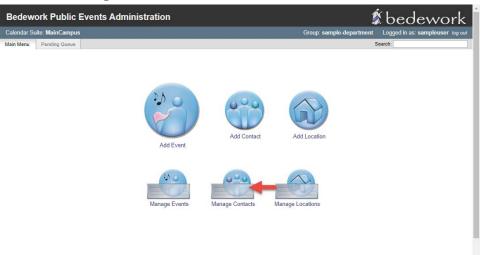

#### 3. Click the name of the contact to be deleted.

| edework Public I                             | Events Administration                                                                       |                            | 🗴 bedewor                                                              |
|----------------------------------------------|---------------------------------------------------------------------------------------------|----------------------------|------------------------------------------------------------------------|
| lendar Suite: MainCampus                     |                                                                                             | Group: :                   | sample-department Logged in as: sampleuser log                         |
| n Menu Pending Queue                         |                                                                                             |                            | Search:                                                                |
| Manage Contacts<br>Select the contact you we | Add new contact                                                                             |                            |                                                                        |
| Name                                         | Phone                                                                                       | Email                      | URL                                                                    |
| Art Therapy Department                       | (414) 930-3483                                                                              |                            | http://mtmary.edu/majors-programs/schools/arts-<br>design/faculty.html |
| deleted                                      | Used as a replacement when the owner of a public sponsor used by others deletes the sponsor |                            |                                                                        |
| English Department                           | (414) 930-3379                                                                              | mmu-<br>english@mtmary.edu | http://mtmary.edu/majors-<br>programs/schools/humanities/faculty.html  |
| None (see description for details)           |                                                                                             |                            |                                                                        |
|                                              | (414) 930-3062                                                                              | mmu-                       | http://mtmary.edu/campuslife/resources/registrar.html                  |
| Office of the Registrar                      |                                                                                             | registar@mtmary.edu        |                                                                        |

Bedework Website | show XML | refresh XSLT

### 4. Click the **Delete Contact** button.

| alendar Suite: MainCampus |                          |                                 | Group: sample-department | Logged in as: sampleuser log o |
|---------------------------|--------------------------|---------------------------------|--------------------------|--------------------------------|
| ain Menu Pending Queue    |                          |                                 | S                        | earch:                         |
| Contact Informatio        |                          |                                 |                          |                                |
|                           |                          |                                 |                          |                                |
|                           | Sample Contact           | e.g. name, group, or department |                          |                                |
| Contact Phone Number:     | 414-555-9999             | (optional)                      |                          |                                |
| Contact's URL:            | link to more information | (optional)                      |                          |                                |
| Contact Email Address:    | sample@mtmary.edu        | (optional)                      |                          |                                |
| Update Contact Cance      |                          |                                 |                          | Delete Contact                 |

Bedework Website | show XML | refresh XSLT

5. Confirm that the correct contact is shown. Then press the **Delete** button.

| Bedew       | ork Public Events Administration | 🖇 bedework                                                |
|-------------|----------------------------------|-----------------------------------------------------------|
| Calendar Su | vite: MainCampus                 | Group: sample-department Logged in as: sampleuser log out |
| Main Menu   | Pending Queue                    | Search:                                                   |
| Cancel      | delete this contact?             |                                                           |
| Phone       | 414-555-9999                     |                                                           |
| Email       | sample@mtmary.edu                |                                                           |
| URL         |                                  |                                                           |
|             |                                  |                                                           |

Bedework Website | show XML | refresh XSLT

### Adding a New Event to the Calendar

- Log in to the Bedework administration interface following the steps in the Accessing the Event Management Portal section of this document.
- 2. Click the **Add Event** button.

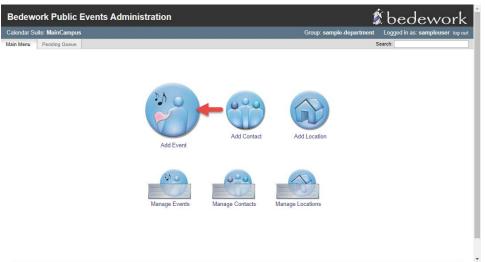

3. Enter a title for the event in the **Title** field.

| Bedework Public Events Administration                                                                                                    | 1                        | bedework                         |
|----------------------------------------------------------------------------------------------------|--------------------------|----------------------------------|
| Calendar Suite: MainCampus                                                                                                    | Group: sample-department | Logged in as: sampleuser log out |
| Main Menu Pending Queue                                                                                                    |                          | Search:                          |
| Event Information<br>Add Event Cancel<br>Title: Sample Event<br>Date & Time: all day<br>Start<br>Date [2018-03-29] 09 V 00 V (2) America/Chicago V<br>End<br>© Date<br>© Date<br>© Date<br>© Date<br>© Date of the sent has no duration / end date |                          |                                  |
| Recurrence: event recurs event does not recur                                                                                                    |                          |                                  |
| Status:      confirmed      tentative      canceled                                                                                                    |                          |                                  |
| Description: This is a sample event.                                                                                                    | 6                        |                                  |

4. In the **Start** section, select the start date for the event from the **Date** field (1). Then enter a start time for the event (2) *OR* check the **all day** checkbox (3) for an all-day event.

| Bedework P          | ublic Events Administration                                                                                                    | 🗴 bedework                                                |
|---------------------|----------------------------------------------------------------------------------------------------|-----------------------------------------------------------|
| Calendar Suite: Mai | nCampus                                                                                                    | Group: sample-department Logged in as: sampleuser log out |
| Main Menu Pendir    | ng Queue                                                                                                    | Search:                                                   |
| Add Event (         | Cancel                                                                                                    |                                                           |
| Title:              | Sample Event                                                                                                    |                                                           |
| Date & Time:        | all day 3 Start: Date 2018-03-29 Date 2018-03-29 Date Date Date Date Date Duration Date Duration Date Duration Date or Duration Date or Durat |                                                           |
| Recurrence:         | event recurs event does not recur                                                                                                    |                                                           |
| Status:             | ● confirmed ○ tentative ○ canceled                                                                                                    |                                                           |
| Description:        | This is a sample event.                                                                                                    |                                                           |

5. In the **End** section, select the **Duration** radio button and enter the duration of the event *OR* select the **Date** radio button and enter the end date and time for the event *OR* select the **This event has no duration /end date** radio button, as appropriate.

| Bedework Pu          | ublic Events Administration           |                          | 🗴 bedework                       |
|----------------------|---------------------------------------|--------------------------|----------------------------------|
| Calendar Suite: Main | Campus                                | Group: sample-department | Logged in as: sampleuser log out |
| Main Menu Pending    | g Queue                               |                          | Search:                          |
| Event Inform         | ancel                                 |                          |                                  |
| Title:               | Sample Event                          |                          |                                  |
| Date & Time:         | all day<br>Start:<br>Date [2018-03-29 |                          |                                  |
| Recurrence:          | event recurs event does not recur     |                          |                                  |
| Status:              | e confirmed e tentative canceled      |                          |                                  |
| Description:         | This is a sample event.               | ß                        |                                  |

6. Enter a description for the event, to be displayed on the calendar, in the **Description** field.

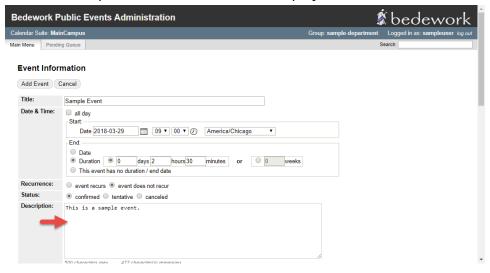

7. Select a campus building or other location for the event in the **Primary address** dropdown (1). Select a room from the **Secondary address** dropdown, if appropriate.

| Cost:         | optional: if any, and p                            | ace to purchase tickets                                                                                                    |                                                                                             |     |   |
|---------------|----------------------------------------------------|----------------------------------------------------------------------------------------------------|---------------------------------------------------------------------------------------------|-----|---|
| Event URL:    | optional link to more information about the event  |                                                                                                    |                                                                                             |     |   |
| Image:        | Image URL:<br>Thumbnail URL:<br>-or- Upload image: | optional link to image<br>optional link to thumbnail for ev<br>Choose File No file chosen<br>Uploads can be JPG, PNG, or GIF at | vent lists, 80px wide<br><b>Overwrite</b><br>and will overwrite the image and thumbnail URU | Ls. | - |
|               | Image description:<br>Alt Text:                    |                                                                                                    |                                                                                             |     |   |
| Location:     | Primary address:                                   |                                                                                                    |                                                                                             |     | _ |
|               | Sample Building                                    |                                                                                                    |                                                                                             | *   | r |
| 6             | Secondary address:                                 |                                                                                                    |                                                                                             |     | _ |
| 4             | Sample Room                                        |                                                                                                    |                                                                                             | *   | r |
| Contact:      | Sample Contact                                     |                                                                                                    |                                                                                             | *   | , |
|               | preferred                                          |                                                                                                    |                                                                                             |     |   |
| Registration: | Users may register                                 | for this event                                                                                                    |                                                                                             |     |   |
| Topical area: |                                                    |                                                                                                    |                                                                                             |     |   |
|               | Academics                                          |                                                                                                    | Future Students<br>Graduate Admissions                                                      |     |   |
|               | Commenceme                                         |                                                                                                    | Transfer Admissions                                                                         |     |   |
|               | Costs and Aid<br>Orientation<br>Study Abroad       |                                                                                                    | Undergraduate Admissions                                                                    |     |   |
|               | Athletics                                          |                                                                                                    |                                                                                             |     |   |
|               | Campus Life                                        | enings                                                                                                    |                                                                                             |     |   |

**Note**: For details on how to add a location to the dropdowns, see the steps in the **Adding a New Location** section of this document. 8. Select a contact for the event, to be displayed on the calendar, from the **Contact** dropdown. If the contact you wish to select is not visible (but has been created), you can select the **all** radio button to display all contacts.

| Cost:         | optional: if any, and place to purchase tickets    |                                                                                                    |   |  |
|---------------|----------------------------------------------------|----------------------------------------------------------------------------------------------------|---|--|
| Event URL:    | optional link to more information about the event  |                                                                                                    |   |  |
| Image:        | Image URL:<br>Thumbnail URL:<br>-or- Upload image: | optional link to image<br>optional link to thumbnail for event lists, 80px wide<br>Choose File No file chosen Overwrite<br>Ulorads can be VFC, PNS, or GIF and will overwrite the image and humbnail URLs. |   |  |
|               | Image description:<br>Alt Text:                    | oppous can be 0-0, Fixe, or en and will overwrite the intege and multiplian on cs.                                                                                                    | - |  |
| Location:     | Primary address:                                   |                                                                                                    | _ |  |
|               | Sample Building                                    |                                                                                                    | • |  |
|               | Secondary address:                                 |                                                                                                    | _ |  |
|               | Sample Room                                        |                                                                                                    | • |  |
| Contact:      | Sample Contact                                     |                                                                                                    | • |  |
|               | preferred                                          |                                                                                                    |   |  |
| Registration: | Users may register                                 | for this event                                                                                                    |   |  |
| Topical area: |                                                    |                                                                                                    |   |  |
|               | Academics                                          | In Future Students                                                                                                    |   |  |
|               | Academic Cale                                      |                                                                                                    |   |  |
|               | Commenceme                                         |                                                                                                    |   |  |
|               | Costs and Aid                                      | Undergraduate Admissions                                                                                                    |   |  |
|               | Orientation<br>Study Abroad                        |                                                                                                    |   |  |
|               | ,                                                  |                                                                                                    |   |  |
|               | Athletics                                          |                                                                                                    |   |  |
|               | E Campus Life                                      |                                                                                                    |   |  |
|               | Campus Happe                                       | enings                                                                                                    |   |  |

**Note**: For details on how to add a contact to the dropdowns, see the steps in the **Adding a New Contact** section of this document.

**Tip**: There is an existing contact named **None** that can be selected if there is no other appropriate contact for the event.

9. Check the checkbox next to the appropriate topical areas (calendar categories) for the event.

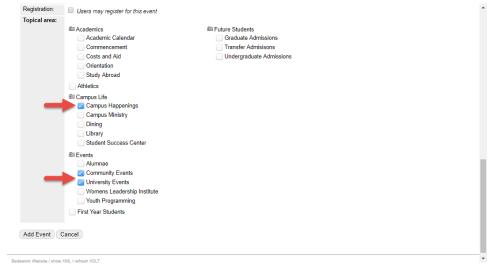

#### 10. Press the **Add Event** button.

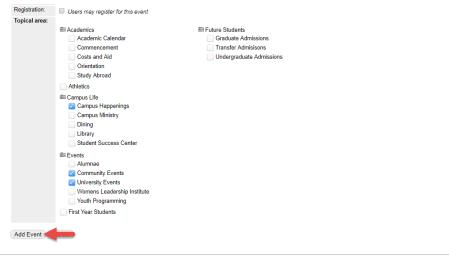

•

Bedework Website I show XML I refresh XSLT

## **Updating an Existing Event**

- 1. Log in to the Bedework administration interface following the steps in the **Accessing the Event Management Portal** section of this document.
- 2. Click the Manage Events button.

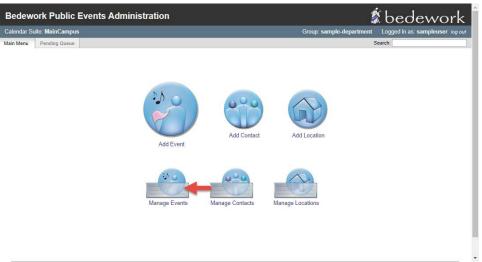

3. Click on the name of the event you wish to edit.

| Bedework Public Events Administration                                                                                                    |                                  |                                                                                         |                                                                                     |            |                         |  |  |
|----------------------------------------------------------------------------------------------------|----------------------------------|-----------------------------------------------------------------------------------------|-------------------------------------------------------------------------------------|------------|-------------------------|--|--|
| Calendar Suite: MainCampus                                                                                                    | Logged in as: sampleuser log out |                                                                                         |                                                                                     |            |                         |  |  |
| Main Menu Pending Queue Search:                                                                                                    |                                  |                                                                                         |                                                                                     |            |                         |  |  |
| Manage Events       Add new event         Start Date: 2018-03-28       Today       Calendar: /public/cals/MainCal           Filter by:       select a category |                                  |                                                                                         |                                                                                     |            |                         |  |  |
| Title Start                                                                                                    | End                              | Topical Areas                                                                           | Categories                                                                          | Author     | Description             |  |  |
| Sample Event 118 9:00 AM                                                                                                    | 3/29/18 11:30 AM                 | /Campus Life/Campus Happenings<br>/Events/Community Events<br>/Events/University Events | Campus Life<br>Campus Happenings<br>Events<br>Community Events<br>University Events | sampleuser | This is a sample event. |  |  |
| Page 1 of 1, Viewing 1-1 of 1 events in a 96 day window                                                                                                    |                                  |                                                                                         |                                                                                     |            |                         |  |  |
|                                                                                                    |                                  |                                                                                         |                                                                                     |            | Previous Next >         |  |  |

Bedework Website | show XML | refresh XSLT

**Note:** You can only edit events created by your department.

4. Change the event details as required. Then press the **Update Event** button.

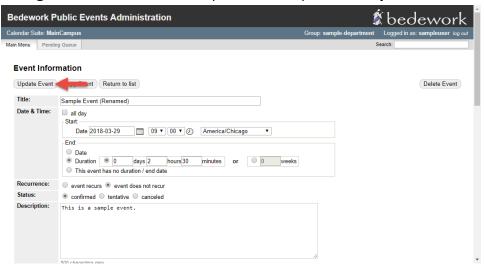

## **Deleting an Existing Event**

Note: Only delete events that you added in error. Valid events that have been cancelled should have their status changed to cancelled. They will continue to be displayed in the calendar, but with a notation that the event is cancelled. For additional details on editing existing events, see the steps in the **Updating an Existing Event** section of this document.

 Log in to the Bedework administration interface following the steps in the Accessing the Event Management Portal section of this document.

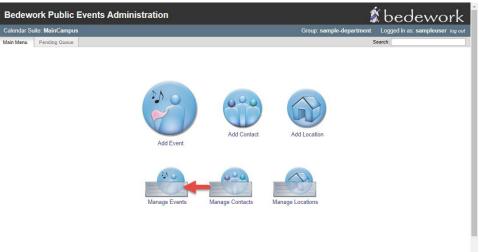

2. Click the Manage Events button.

3. Click on the name of the event you wish to delete.

| Bedework Public Events Ad                                | ministration     |                                                                                         |                                                                                     | Ś                                | bedework                |  |
|----------------------------------------------------------|------------------|-----------------------------------------------------------------------------------------|-------------------------------------------------------------------------------------|----------------------------------|-------------------------|--|
| Calendar Suite: MainCampus                               |                  | Group: sample                                                                           | department                                                                          | Logged in as: sampleuser log out |                         |  |
| Main Menu Pending Queue                                  |                  | Se                                                                                      | arch:                                                                               |                                  |                         |  |
| Manage Events Add new event Start Date: 2018-03-28 Toda: |                  | c/cals/MainCal  • Filter by: select                                                     | a category 🔻                                                                        |                                  | Previous     Next       |  |
| Title Start                                              | End              | Topical Areas                                                                           | Categories                                                                          | Author                           | Description             |  |
| Sample Event 18 9:00 AM                                  | 3/29/18 11:30 AM | /Campus Life/Campus Happenings<br>/Events/Community Events<br>/Events/University Events | Campus Life<br>Campus Happenings<br>Events<br>Community Events<br>University Events | sampleuser                       | This is a sample event. |  |
| Page 1 of 1, Viewing 1-1 of 1 events in a 96 day window  |                  |                                                                                         |                                                                                     |                                  |                         |  |
|                                                          |                  |                                                                                         |                                                                                     |                                  | Previous     Next >     |  |

**Note:** You can only delete events created by your department.

### 4. Click the **Delete Event** button.

| Bedework P           | ublic Events Administration                                                                                                    | 1                        | bedework                         |
|----------------------|----------------------------------------------------------------------------------------------------|--------------------------|----------------------------------|
| Calendar Suite: Mair | nCampus                                                                                                    | Group: sample-department | Logged in as: sampleuser log out |
| Main Menu Pendin     | g Queue                                                                                                    |                          | Search:                          |
| Update Event         | Copy Event Return to list                                                                                                    |                          | Delete Event                     |
| Title:               | Sample Event (Renamed)                                                                                                    |                          |                                  |
| Date & Time:         | ■ all day         Start:         Date 2018-03-29         ● Date         ● Date         ● Duration         ● Date         ● Date         ● Diretion         ● Diretion         ● Dir |                          |                                  |
| Recurrence:          | event recurs event does not recur                                                                                                    |                          |                                  |
| Status:              | e confirmed et tentative canceled                                                                                                    |                          |                                  |
| Description:         | This is a sample event.                                                                                                    | ß                        |                                  |

5. Confirm that the correct event is selected. Then click the **Yes: Delete Event** button.

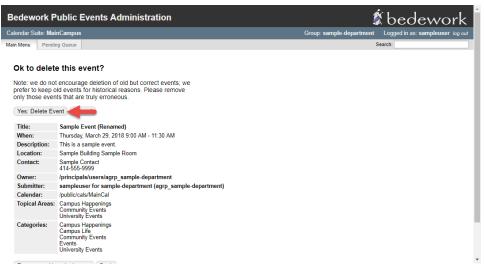

If you have any questions or experience any issues, please contact the Marketing and Communications department at <u>mmu-marketing@mtmary.edu</u>.

Last Updated: 5 April 2018